## メニューの順番を変える方法

- 1.順番を変えたいメニューの親を選ぶ
- 2.Children タッグをクリックする

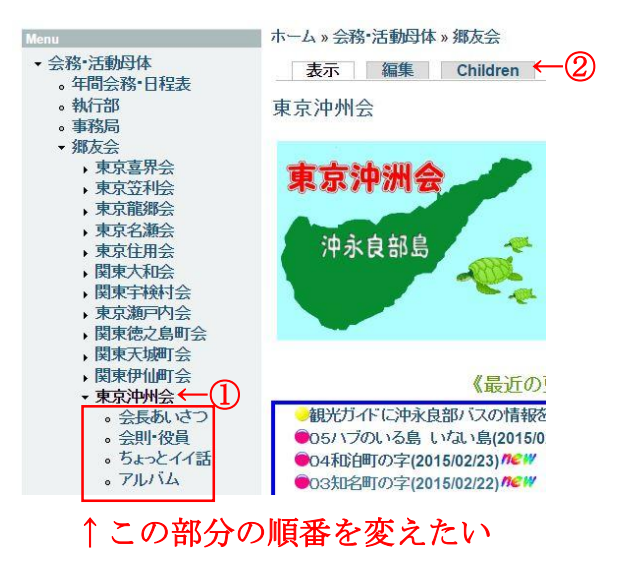

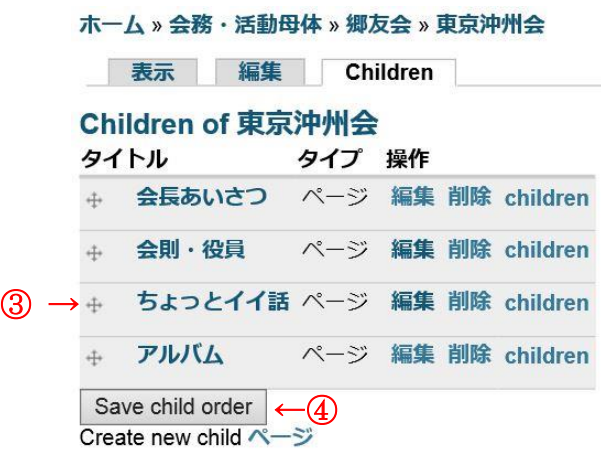

- 3.十印をドラッグして上下させて 順番を変える
- 4.Save child order をクリックして 順番をセーブする。